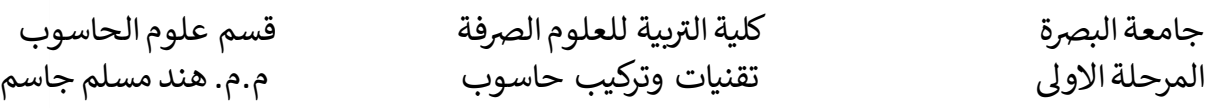

#### **نظام تشغيل Linux**

قبل البدء بدراسة نظام التشيغيل Linux يجب التعرف على بعض المصطلحات المهمة و المستخدمة في المصادر المتعلقة:

**المصدر المفتوح (Source-Open (:**هو مصطلح يعبر عن مجموعة من المبادئ التي تكفل الوصول إلى تصميم وإنتاج البضائع والمعرفة. كما انه أحد السياسات المتبعة في كتابة برامج الحاسوب وأنظمة التشغيل وإدارتها يستخدم المصطلح عادة ليشير إلى شفرات البرامج )code )المتاحة بدون قيود الملكية الفكرية.

الميزات األساسية لترخيص مفتوح المصدر:

- حرية إعادة توزيع البرنامج.
- توفر النص المصدري للبرنامج، وحرية توزيع النص المصدري.
- حرية إنتاج برمجيات مشتقة أو معدلة من البرنامج األصلي، وحرية توزيعها تحت نفس الترخيص للبر مجبات الأصلي.
- من الممكن أن يمنع الترخيص توزيع النص المصدري للنسخ المعدلة على شرط السماح بتوزيع ملفات التي تحتوي على التعديلات بجانب النص الأصلي.
	- عدم وجود أي تمييز في الترخيص ألي مجموعة أو أشخاص.
		- عدم وجود أي تحديد لمجاالت استخدام البرنامج.
	- الحقوق الموجودة في الترخيص يجب أن تعطى لكل من يتم توزيع البرنامج إليه.

**البرمجيات المفتوحة المصدر(Software Source-Open (:** هي البرمجيات التي يمكن االطالع والتعديل على شفرتها البرمجية باستخدام ترخيص يَمنحُ فيه المالك حقوق الدراسة، التعديل والتوزيع لأي شخص ولأي غرض كان. يمكن تطوير البرامج مفتوحة المصدر بطريقة تعاونية أي أنه بإمكان أي شخص المشاركة والمساهمة في تطويرها، على العكس من البرمجيات الاحتكارية التي لا تتيح الوصول والتعديل على الشيفرة البرمجية إال للشخص أو الفريق أو المنظمة التي أوجدت هذه الشيفرة. ويمكن أن يؤدي تطوير البرمجيات مفتوحة المصدر إلى الحصول على منظورات متنوعة أكثر من تلك الناتجة عن شركة واحدة فقط. بيّن تقرير لمجموعة ستانديش الدولية أن اعتماد نماذج البر مجيات مفتوحة المصدر أدى إلى توفير نحو 60 مليار دولار أمريكي (48 مليار يورو( سنويًا على المستهلكين.

**البرمجيات الحرة Software Free**:هي برمجيات حاسوبية يمكن استخدامها ودراستها وتعديلها ألي غرض دون قيود، وكذلك نسخها وتداولها ُمعدّلة ، بقيود أو بدون قيود، و تضمن أن متلقيها ستكون لهم الحقوق ذاتها. البرمجياتُ الحرةُ عموما مجانية، إلا أن بعضها قد يكون بمقابل. الطريق المعتاد لتوزيع البرمجيات كبرمجيات حرة هو ترخيصها للمتلقي تحت رخصة حرّة، أو بوضعها في الملك العام، ونشر الشفرة المصدرية لها.

في اللغة الإنجليزية إن كلمة "free" تعني "حُرٌّ " وكذلك تعني "مجانيٌّ". لذا فهناك تأكيد من قبل دعاة البر مجيات الحرة على أنه يوجد فرق جوهري بين البرمجيات الحُرَّة والبرمجيات المجانية التي يَسمحُ ناشروها (حائزوا حق الملكية الفكرية لها) بتداولها دون مقابل مادي إلا أنهم يحتفظون لأنفسهم بحقوق الطبع بما لا يسمح بالضرورة لآلخرين بحرية استخدامها، ونسخها دون قيود، ودراستها، وتعديلها، وإعادة توزيعها بعد تعديلها، وبالطبع بيعها. وعادة لا تُنشر الشفرة المصدرية للبرمجيات المجانية غير الـمُرّة. لا تعارض بين كون برمجية ما حرة وبين االستفادة منها تجاريا، بل إن حرية استغالل البرمجيات لألغراض التجارية أحد شروط الحرية.

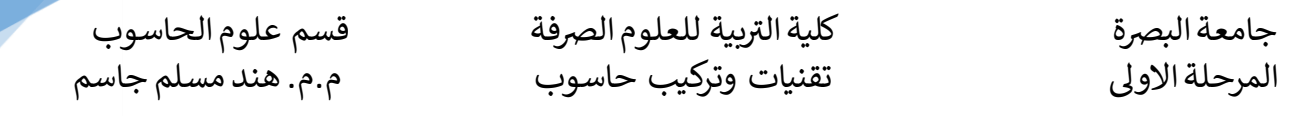

مميزات البرمجيات الحرة:

- إتاحة المصدر: لكل مستخدم الحق في الحصول على الكود المصدري للبرنامج الذي يريد إستعماله، حتى يستطيع تطوير هذا البرنامج وإضافة مميزات جديدة تناسب احتياجاته أورغباته.
	- مراقبة المستخدم للبرمجية: تتيح لمستخدمين فحص الشفرة المصدرية والتأكد من مستوى األمن الذي توفره.
- تنسيق حر:يحق لكل للمستخدمين أو المتعاملين مع البرامج الحرة التعاون أو تشارك الخبرات من أجل تطوير هذه البرامج.
- مجتمعات حول البرمجية:أن البرمجيات الحرة ملك للجميع، ملك لكل من عمل على بنائها ونشر إستخدامها فكثير من المطورين في العالم، يجمعهم هدف واحد وهو بناء برمجيات أفضل تقنيا من تلك التي توفرها الشركات التجارية وهي ميزة تهدف إلى إستحداث مشاريع من شأنها تطوير الكفاءات والمهارات للطلبة والمستخدمين من بين هذه المشاريع مشروع "بناء مجتمعات البرمجيات مفتوحة المصدر (OSSCOM" (
- أمن:تتميز البرمجيات الحرة بدرع قوي مقارنة بالبرمجيات المغلقة حيث تعتبر معظم المشكالت األمنية مشاكل عامة تختلف كليا عن تلك التي تظهر في البرمجيات المغلقة، بحيث أنه عند اكتشاف ثغرة أو فجوة أمنية يقومون بحلها بسرعة دون الحاجة إلى العودة إلى المطور األساسي للبرنامج.
	- تسويق:تتميز البرمجيات الحرة بميزة التسويق عن طريق اإلعالنات الترويجية على شبكة األنترنت.
- إبداع: تحفز البرمجيات الحرة المستخدمين على اإلبداع في التفكير وتحسين مستوى اإلبداع عند الناس وتغيير طريقة التفكير التقليدية، فالهدف من جعلها حرة ليس لكسب عدد كبير من المستخدمين وإنما لفتح المجال للموهوبين والمبدعين وإعطائهم فرصة تطوير مهاراتهم لألفضل.
	- **ُرخص البرمجيّات الح ّرة**
- **رخصة جنو العموميةGPL** :هي أكثر الرخص الحرة انتشارا، ألفها ريتشارد ستولمان . من أشهر البرامج التي تستعملها مترجم gcc ونظام linux وبيئة سطح المكتب Gnome .تنص الرخصة على أنه يسمح بإستخدام ونسخ وتعديل البرنامج لعدد غير محدود من األجهزة والمستخدمين. كذلك إلزام المطور بتوفير الشيفرة المصدرية للبرنامج في حالة توزيعه لضمان للمستخدم النهائي فرصة التعلم واالعتماد الذاتي والتحرر من جشع الشركات في إستغالل جهود األخرين.
- **رخصة جنو المكتبيةLGPL**:هي إتفاقية لترخيص البرمجيات مفتوحة المصدر المستخدمة عادة لترخيص استخدام المكتبات إلتاحة ربط هذه المكتبات بالبرمجيات غير مفتوحة المصدر، تشبه رخصة GPL ألنها تشترط فتح مصدر الأعمال المشتقة. من البرامج التي تستعمل المكتبات الخاضعة لهذه الرخصة من دون اشتقاق فيمكن توزيعها دون فتح مصدرها مكتبة لغة البرمجة C) c lib G(
- **رخصة بي أس ديBSD**: هي رخصة برمجيات حرة متساهلة، ألفتها جامعة كاليفورنيا بركلي. أهم ميزة في هذه الرخص هي السماح باإلستخدامات التجارية للبرامج المرخص بها، ألنها ال تشترط أن تكون األعمال المشتقة مفتوحة المصدر . تم تنقيحها مما أدى إلى اختالفات تراوحت بين التساهل وأحيانا اختالفات هامة تتعلق بتوافق الرخص، تحتوي الرخص القليل من القيود بالمقارنة مع رخصة جنو العمومية .
	- **ـ رخصة موزيلا العمومية MPL** : أُلفت من طرف شركة Netscape التي تر عاها مؤسسة موزيلا المستقلة، حيث تستعملها في نشر تطبيقات خاصة بـ WEB أشهرها المتصفح Firefox وبرنامج البريد Thunderbird، تشبه رخصة BSD.
	- **رخصة األباتشي Apache**:هي رخصةبرمجيات حرة ُكتبت من قبل مؤسسةبرمجيات أباتشي،تستلزم حفظ إشعار حقوق الملكية والتنويه، لكنها ليست رخصة ترك حقوق الملكية left Copy حيث أنها تسمح باستخدام الشيفرة المصدرية لتطوير البرمجيات الحرة ومفتوحة المصدر وأيضا البرمجيات االحتكارية وال تستلزم نشر مصدر البرنامج.
		- **رخصة أم أي تيMIT:** هي رخصة برمجيات حرة انشأت من قبل معهد ماساتشوستس للتقنية. تعتبر رخصة MIT رخصة متساهلة تسمح باستخدامها مع البرمجيات االحتكارية بشرط أن تكون الرخصة

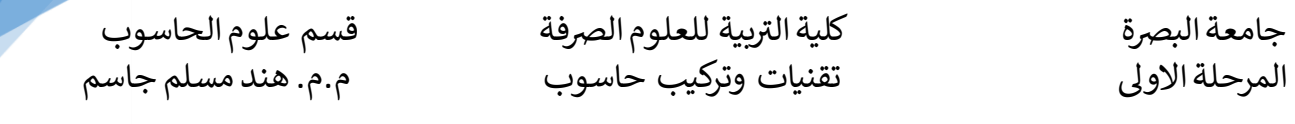

موزعةمعها، وهي أيضاً متكاملة مع رخصة جنو العمومية، بمعني أن رخصة جنو العمومية تسمح بجمعها ونشرها مع البرمجيات التي تستخدم رخصة MIT .

**ورخصة المشاع الإبداعي:** تمثل رخصة الأعمال الفنية المتعلقة بالبرمجيات الحرة مثل المستندات والوثائق والشعارات، تقوم منظمة غير ربحية بصيانتها وتطويرها فهي تقدم أدوات سهلة ومجانية لإلستخدام القانوني . تحمل شعار بعض الحقوق محفوظة حيث القت رخص المشاع اإلبداعي الكثير من الرواج في عالم األنترنت، حيث ان أكبر موسوعة معرفية تشاركية ويكيبيديا تحولت إلى رخصة المشاع المبدع والمشاركة بالمثل.

**أمثلة على البرمجيات الح ّرة:**

- FreeBSD, React OS. , GNU, GNU/Linuxتشغيل نظم
	- Python, PHP, Perl, Ruby برمجة لغات
		- x windows system المستخدم واجهات
- Gnome ، K Desktop Environment) KDE( المكتب سطح وبيئة
- Mozilla Firefox browser , OpenOffice المكتبية البرامج حزمة
	- قواعد البيانات .MySQL
- أنظمة إدارة المحتوى الخاصةبالمواقع اإللكترونية Drupal ,Joomla ,WordPress

**البرمجيات التجارية software Commercial :** هي البرمجيات التي يتم بيعها مقابل مبلغ من المال من قبل أفراد أو شركات تجارية أو تخدم أغراض تجارية. البرمجيات التجارية عادة ما تكون برمجيات احتكارية، قد تكون البرمجيات التجارية مندرجة تحت مسمى البرمجيات الحرة (وإن لم تكن مجانية) أو تحت مسمى البرمجيات المشتركة.(Shareware) ،و هي تخضع لحقوق الملكية الفكرية، و لا يحق إعادة برمجتها أو تسويقها دون إذن الطرف المالك لها.

**البرمجيات االحتكارية software Proprietary :** تكون محجوبة المصدر بحيث ال يستطيع أحد التعديل أو تطوير شفرة المصدر سوى صاحب حقوق الملكية، وفي العادة تكون الشركة المطورة للبرمجية. ويعترض العديد من مطوري البرمجيات على البرامج الاحتكارية لأنها لا تسمح للآخرين بالتطوير عليها لأنها مقيدة بقوانين تجارية. ومن الجدير بالذكرهو كون البرنامج مجانية ال يعني أنه مفتوح المصدر. عادة ما تكون البرامج االحتكارية تجريبية بحيث تسمح للمستخدمين بتجربتها لفترة محدودة )تتراوح في العادة ما بين 30-15 يوما( قبل شرائها. يقوم بعض الأشخاص أو المجموعات بمحاولة اختر اق البر امج الاحتكارية عن طريق توفير أرقام ور خص تسجيل بصورة غير قانونية لاستعمالهم الشخصيي أو عن طريق وضعها على المواقع التي تسمح بذلك. يعد استخدام رقم تسجيل أو رخصة تسجيل غير رسمية ومقرصنة للبرمجية مخالفًا للقوانين. ان البرمجيات االحتكارية غالبا ماتنشر تحت ترخيص EULA .من البرمجيات االحتكارية هي نظام تشغيل Windows من Microsoft و نظام Mac من شركة Apple.

ّظ **يونكس Unix :** هو عائلة من نظم التشغيل فو شركة للحواسيب بدأ بكتابته وتطويره مو TV&AT مختبرات بيل في سبعينات القرن العشرين .من الأشخاص الأوائل الذين أشرفوا على هذا المشروع كين تومسون و دينيس ريتشي و ودوجلاس مكيلروي وآخرون. ليصبح اليوم أساساً لتكوين مجموعة متفرعة من الأنظمة تشكل أهم عوائل نُظم التشغيل في عالم الحاسوب. ظهر الكثير من النظم الشبيهة بـ Unix عبر السنين، وأكثرها شيوعاً هو نظام Linux/GNU، حيث طغى على شعبية أنظمة يونكس "الحقيقية" منذ نشأته في أوائل تسعينات القرن العشرين.

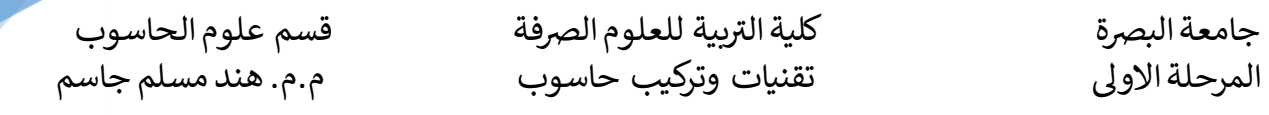

**النواة Kernel** :هي قلب كل نظام تشغيل حيث تقوم بدور حلقة الوصل بين عتاد الحاسوب وبرمجياته وتقوم أيضًا بعملية التحكم بمصادر الجهاز. كحلقة وصل بين العتاد والبرمجيات تقوم النواة بتوفير طبقة يمكن للبرمجيات الاتصال بها مما يو فر إمكانيات الحاسب الآلي للبر مجيات التي يتحكم فيها المستخدم. تعد إحدى البر امج الأولى التي تحمل عند بدء التشغيل بعد أداة محمل اإلقالع. كما تدير طلبات اإلدخال/اإلخراج من البرمجيات، ويترجمها إلى تعليمات لمعالجة البيانات في وحدة المعالجة المركزية. وتدير أيضًا الذاكرة واألجهزة الطرفية كلوحة المفاتيح والشاشة والطابعة والسماعات.هناك نوعان من النواة هي النواة االحادية والنواة المصغرة. اما وظائف النواة التي تقوم بها كل نواة بصورة مختلفة عن الأخرى. فمثلا تقوم النواة الأحادية بالعمل في حيز واحد من الذاكرة وبهذا تحقق تحسن في أداء النظام. أما النواة المصغرة فتقوم بتنفيذ معظم عملياتها في حيز المستخدم لكي تحافظ على توزيع وتفرقة المهام عن بعضها وبهذا تسهل عملية تحسين وتطوير الشيفرة البرمجية للنواة وإصالحها.

## **نظام التشغيل Linux:**

نظام ال Linux هو نظام تشغيل ذو شيفرة مصدرية مفتوحة للجميع مستل من نظام يونكس و هو متعدد المهام, ومتعدد المستخدمين, تم بناءه من قبل الطالب الفلندي Torvalds Linus عام 1991 بمساعدة الكثير من المبرمجين حول العالم, وذلك ألن معظم الطلبة كانوا يحبون العمل على بيئة اليونكس ولكن بسبب تكلفته العالية لم يستطيعوا أن يشتروه للعمل عليه في المنزل, ولهذا جاءت فكرت عمل نسخة مصغرة وشبيهة لنظام التشغيل Unix من قبل لينوس، قام ببناء النواة Kernel للنظام فقط, وبعد ذلك تم دمج البرامج التابعة لشركةGNU عليه وأصبح بتوزيعاته المختلفة الموجودة حالياً على الأنترنت بكافة أشكالها, مثل ,Red Hat و Debian وغيرها الكثير.

### **مميزات نظام التشغيل Linux:**

-1**تكاليف استخدام النظام :**أحد أهم مميزات نظام التشغيل Linux هو كون النظام مجاني بالكامل ومعظم التطبيقات والبرامج على Linux مفتوحة المصدر، أي انه يمكن استخدامها بشكل مجاني بالكامل.

**-2 خصوصية النظام :**من مميزات نظام التشغيل Linux عدم التزامه بالخصوصية، ال يتطلب نظام Linux إعطائه أي معلومات خاصة بك . Linux مفتوح المصدر؛ وبذلك ال توجد شركة معينة خلفه تسعى لجمع معلومات المستخدمين، كما يمكن تعديله كيفما اراد المستخدم على خالف شركة ميكروسوفت التي تقوم بمراقبة العديد من الأشياء داخل الأجهزة الخاصة بالمستخدمين ، مما لا يوفر الخصوصية لمستخدمي نظام ويندوز .

**-3 امان النظام** : األنظمة مفتوحة المصدر عادةً ما تكون غير آمنة؛ ألنها أكثر عرضة لمحاوالت االختراق، وخصوصاً إذا قام المستخدم بتحميله من مواقع مجهولة. نسخ Linux المعروفة مثل Ubuntu و Minuteman تكون آمنة تماماً مقارنةً بأي نظام آخر السبب الأساسي لأمان نسخ Linux يرجع إلى وجود عدد كبير من المجتمعات التي تقوم بتطوير النظام بشكل تطوعي . يعمل مطورين Linux دائماً على حل جميع مشاكل Linux بشكل مستمر ، حتى لا يتعر ض النظام لأي اختر اق . نسبة مستخدمي نظام Linux قليلة جداً أقل ً من 2% من باقي الأنظمة؛ وبالتالي النظام عادةً غير مستهدف من قبل الهاكرز.

-4 **االستقرار والثبات للنظام:** الثبات في األداء هو ما تبحث عنه جميع أنظمة تشغيل الحاسوب ، والذيغالباًما تفشل الأنظمة مغلقة المصدر في تحقيقه أغلب السير فرات المعروفة عالمياً تستخدم نظام Linux، وكذلك عدد كبير من مراكز المعلومات حول العالم. تتميز تحديثات نظام Linux بالثبات التام، خاصة عند مقارنتها باألنظمة الأخرى وخاصة نظام ويندوز ـ معظم شركات أنظمة الحاسوب لا تستطيع توفير الثبات للمستخدمين، وبالأخص شركة ميكروسوفت. ومثال على ذلك عدم استقرار منتجات Microsoft هو 10 windows، يعاني أغلب مستخدميه من التحديثات . أغلب تحديثات10 Windowsتقوم بإصالح أحد مشاكل النظام مع خلق عيب جديد

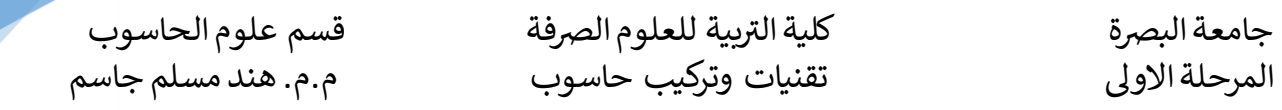

في نفس الوقت. تحديثات Windows غالباً ما يتم تحميلها بشكل تلقائي على جهاز المستخدمين ، لكن في نظام . Linux يعود خيار التحديث إلى رغبة المستخدمدائماً

**-5 أداء النظام :**أهم نقطة في مميزات نظام التشغيل Linux هي األداء،هذه الميزة التي قد تجعل المستخدمين يغيروا انظمة حواسيبهم إلى Linux فعملية فتح التطبيقات في نظام Linux من باقي أسرع بشكل ملحوظ جدا ً األنظمة. ال يحتاج نظام Linux لموارد كثيرة ليعمل مثلما في نظام Windows؛ لذلك Linux هو النظام األسرع على اإلطالق. يعمل نظام Linux على كافة أجهزة الكمبيوتر باختالف إمكانياتها، يوجد عدد كبير من النسخ في نظام Linux.

فمثال في حالة امتالكك Desktop او Laptop بإمكانيات قديمة، يُفضل استخدام نظام Linux وبعدها ستالحظ فرق كبير ً في سرعة الجهاز . بالنسبة للأجهزة القديمة يُنصح باستخدام نسخةUbuntu Mate .

## **عيوب نظام Linux**

- -1 نظام Linux يتطلب تدريب وجهد غاية الحكام استخدامه بشكل احترافي، خاصة عند مقارنته باألنظمة المعروفة كنظام Windows ونظام MAC .
- -2نسبة تفوق %85 من التطبيقات ال تجدها متاحة على نظام Linux،لكن يوجد بدائل ألغلب التطبيقات يتوجب البحث عنها من قبل المستخدمين .
- -3 األلعاب التي تحتاج برامج X Direct ال تعمل على نظام Linux بشكل تلقائي، ولكن يلزم تثبيت بعض البرمجيات .
- -4 جميع برامج التصميم المشهورة مثل Adobe غير متوفرة على Linux . بالرغم من قيام Linux بتوفر العديد من برامج التصميم مفتوحة المصدر لكنها ليست بنفس الكفاءة.

## **نسخ توزيع نظام Linux:**

في الحقيقة يمثل نظام Linux نواة لنظام تشغيل وليس نظام تشغيل كامل، لكن من خالل اضافة مجموعة أدوات مشروع GNU اليه يصبح نظام تشغيل. ومن جهة اخرى فان الهيكلية هذه كنظام Gnu/Linux قد ال تكون مناسبة لذوي المهارات االعتيادية. وبإضافة بعض البرمجيات مثل و OpenOffice وبيئة سطح مكتب يمكن الحصول على نظام تشغيل يصلح للقيام بألاعمال اليومية. من هنا ظُهر ما يُسمى بنسخ التوزيع، حيث تقوم هذه النسخ بتجميع نواة نظام التشغيل Linux مع مجموعة من البرامج مفتوحة المصدر وبرامج مشروع GNU وأدوات أخرى حسب الغرض من نسخة التوزيع والمستخدمين المستهدفين منها، كل نسخة توزيع من نسخ توزيع Linux لها مميزاتها الخاصة بها، وقد طورت لتناسب مجموعة معينة من المستخدمين، بعضها يدعم لغة ما وبعضها يعمل كجدار حماية والبعض اآلخر يتميز بصغر حجمه، وتحاول بعض نسخ التوزيع أن تكون مناسبة لطيف واسع من المستخدمين، وذلك لجذب أكبر عدد منهم. أغلب نسخ التوزيع ممكن أن تلبي احتياجات المستخدمين ولكن مع فروقات قليلة، حيث أن بعضها يأتي مع أدوات تسهل عملية تثبيت النظام، وبعضها يسهل العديد من المهمات

رغم وجود المئات من نسخ توزيع( distributions (نظام تشغيل Linux اال ان اهم وأشهرتلك نسخ التوزيع واالكثر انتشارا بين المستخدمين هي :

- Debian Family Systems (such as Ubuntu)
- SUSE Family Systems (such as openSUSE)
- Fedora Family Systems (such as CentOS)

الشكل 1 يوضح شكل سطح المكتب لكل توزيعة من التوزيعات الثالثة

# كلية التربية للعلوم الصرفة قسم علوم الحاسوب جامعة البصرة المرحلة االوىل تقنيات وتركيب حاسوب م.م. هند مسلم جاسم

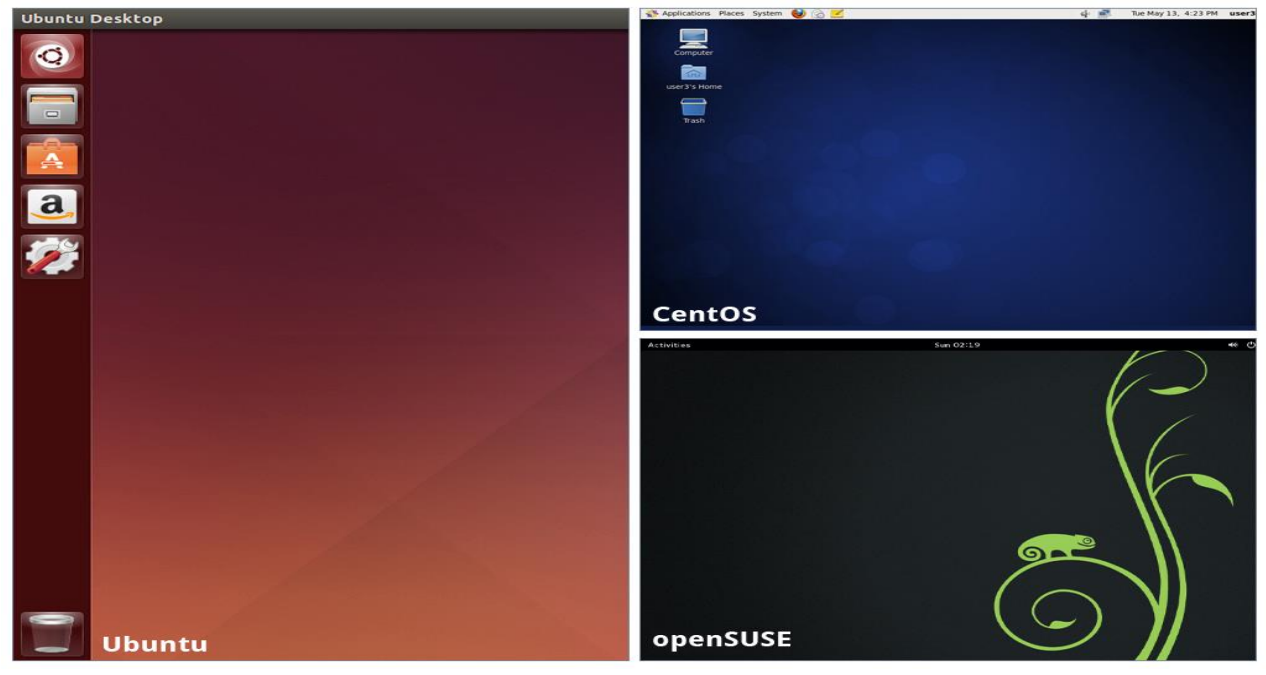

#### الشكل 1

### **نظام تشغيل** Desktop 20.04 Ubuntu

هذا النظام هو إحدنسخ التوزيع لنظام لينكس المخصص ألجهزة سطح المكتب وأجهزة الحاسوب المحمولة والخوادم، دائما ما يتمّ تقييمه على أنه احد نسخ التوزيع الاكثر شيوعاً. تتضمَّن أهداف Ubuntu تقديم نظام تشغيل ثابت محدَّث للمستخدمين متوسطي المهارة، مع التركيز على سهولة االستخدام والتثبيت.نظام Ubuntu المستل من نسخة توزيع Debian، و هو نتاج شركة كانونيكال سُمِّيَت التوزيع بهذا الاسم لأنه يراد له أن يجلب مفهوم المجاني والحر إلى عالم البرمجيات، فنظام التشغيل Ubuntu هو نظام حر ومجاني ويمكن نشر ه بين أي عدد من الأشخاص. تُطلِق كانونيكال إصدار ا جديدا من Ubuntu كل ستة أشهر (في الشهر الرابع والشهر العاشر من كل سنة). يحصُل كل إصدار على دعم لمدة تسعة أشهر يشمل ترقيعات يومية للثغرات الأمنية وتحديثات للبرامج الأساسية. تُطلِق كانونيكال، بعد كل ثلاث إصدار ات عادية، إصدارا ذا دعم طويل المدى Support Term Long وتختصر إلى LTS ، في السابق كان اإلصدار ذا الدعم طويل األمد يحصل على دعم لثلاث سنوات بالنسبة لنسخة الأجهزة المكتبية وخمس سنوات لنسخة الخوادم، ولكن ابتداءً من اإلصدار 12.04 أصبح يحصل على دعم خمس سنوات لكل من نسخة األجهزة المكتبية ونسخة الخوادم.

### **متطلبات تثبيت نظام التشغيل Ubuntu:**

لتثبيت توزيعة اوبنتو تحتاج الى بعض المتطلبات منها:

- 2GHz dual core المعالج
	- 4GB RAM الذاكرة
- مساحة القرص الصلبGB25
	- دقة الشاشة768x1024

# **هيكلية نظام الملفات**

تلتزم Ubuntu بالمعيار الهرمي لنظام الملفات لتسمية الدليل والملف. يسمح هذا المعيار للمستخدمين والبرامج بالتنبؤ بموقع الملفات والأدلة. يتم تمثيل دليل مستوى الجذر ببساطة بو اسطة الشرطة المائلة /. على مستوى الجذر ، تتضمن جميع أنظمة Ubuntu هذه األدلة:

قسم علوم الحاسوب م.م. هند مسلم جاسم

كلية التربية للعلوم الصرفة تقنيات وتركيب حاسوب

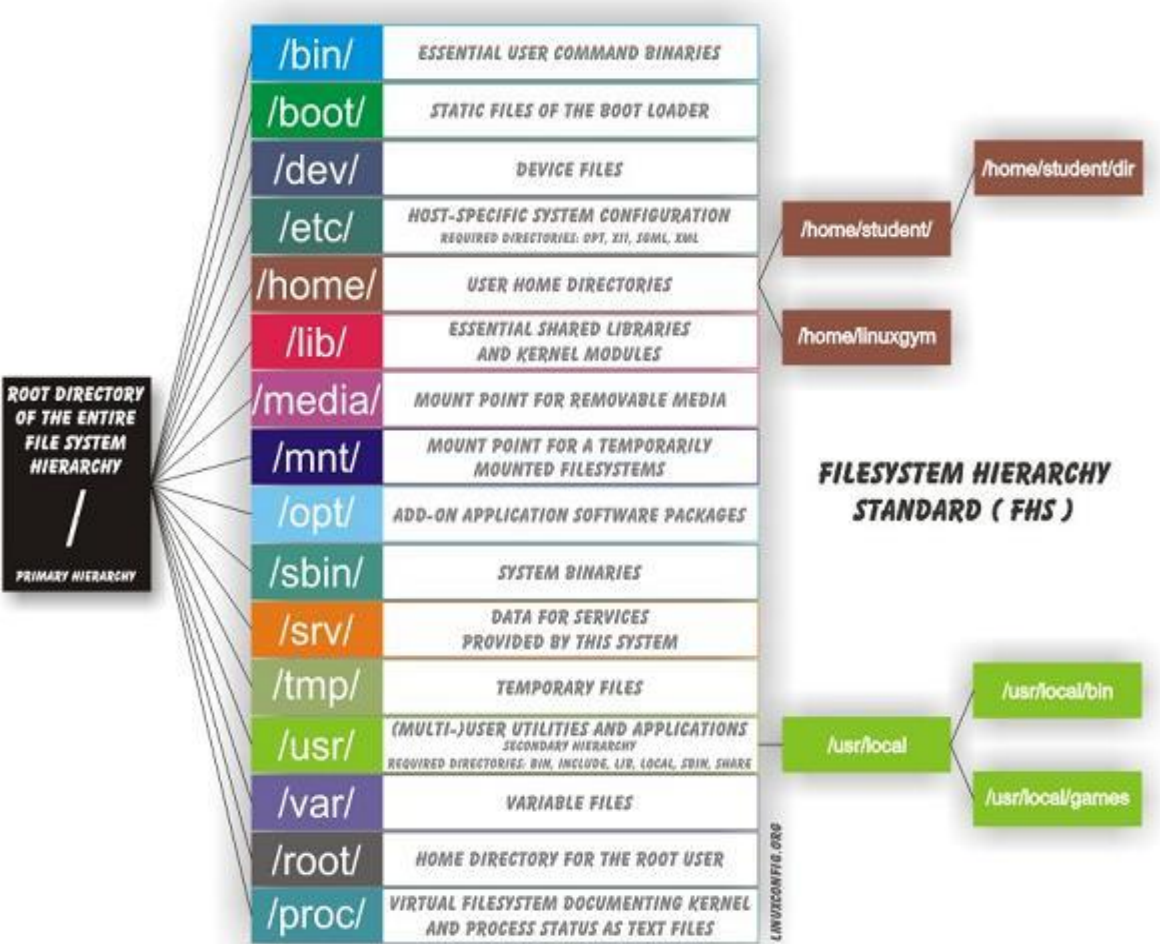

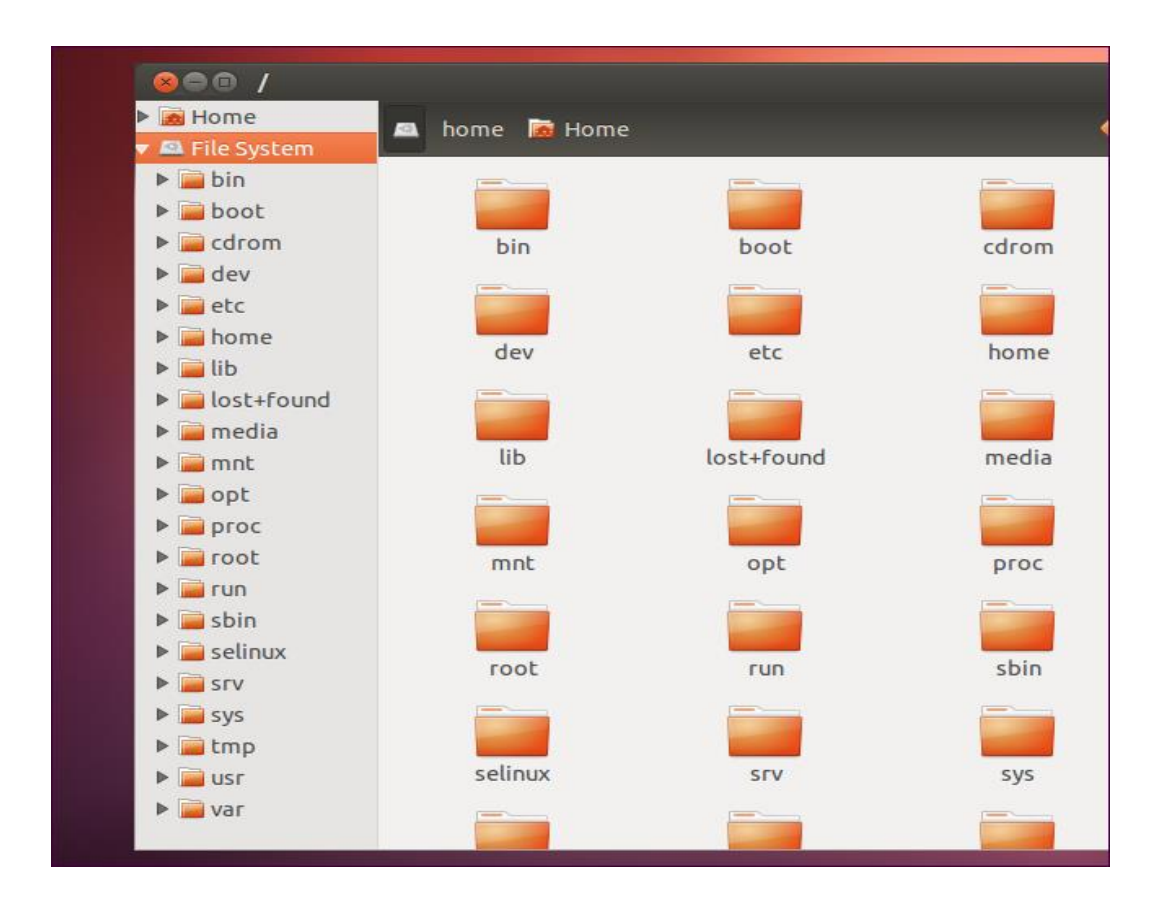

بية للعلوم الرصفة قسم علوم الحاسوب تقنيات وتركيب حاسوب

جامعة البصرة<br>المرحلة الاولى

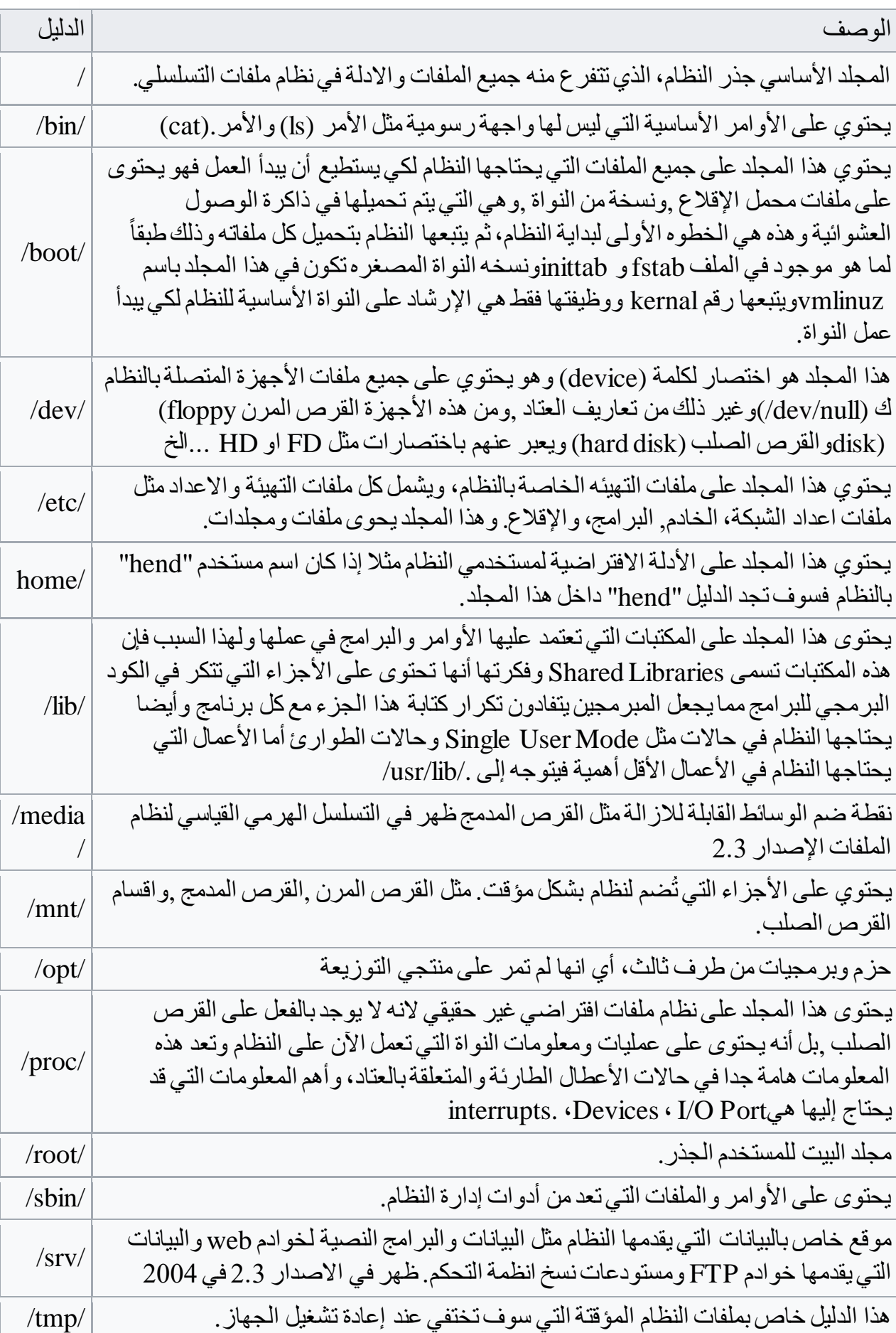

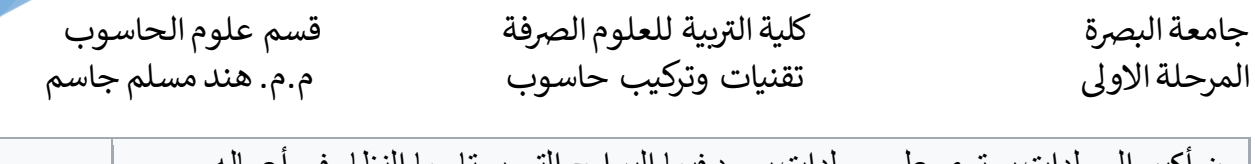

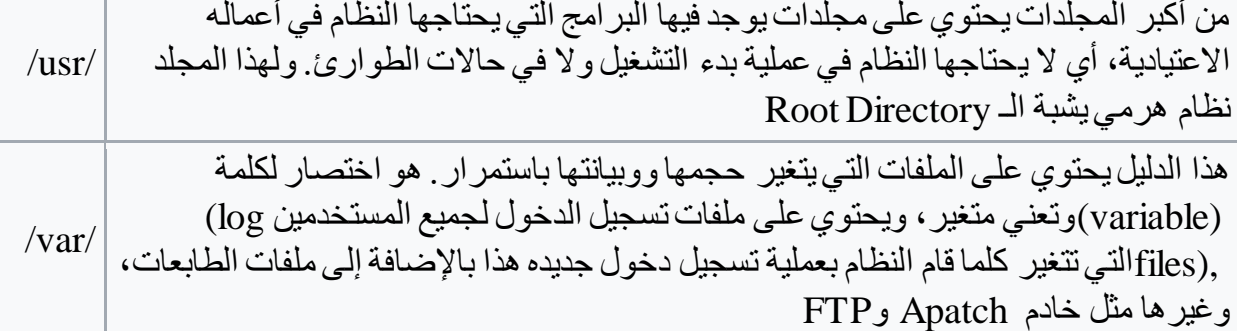

التسلسل الهرمي لدليل etc/

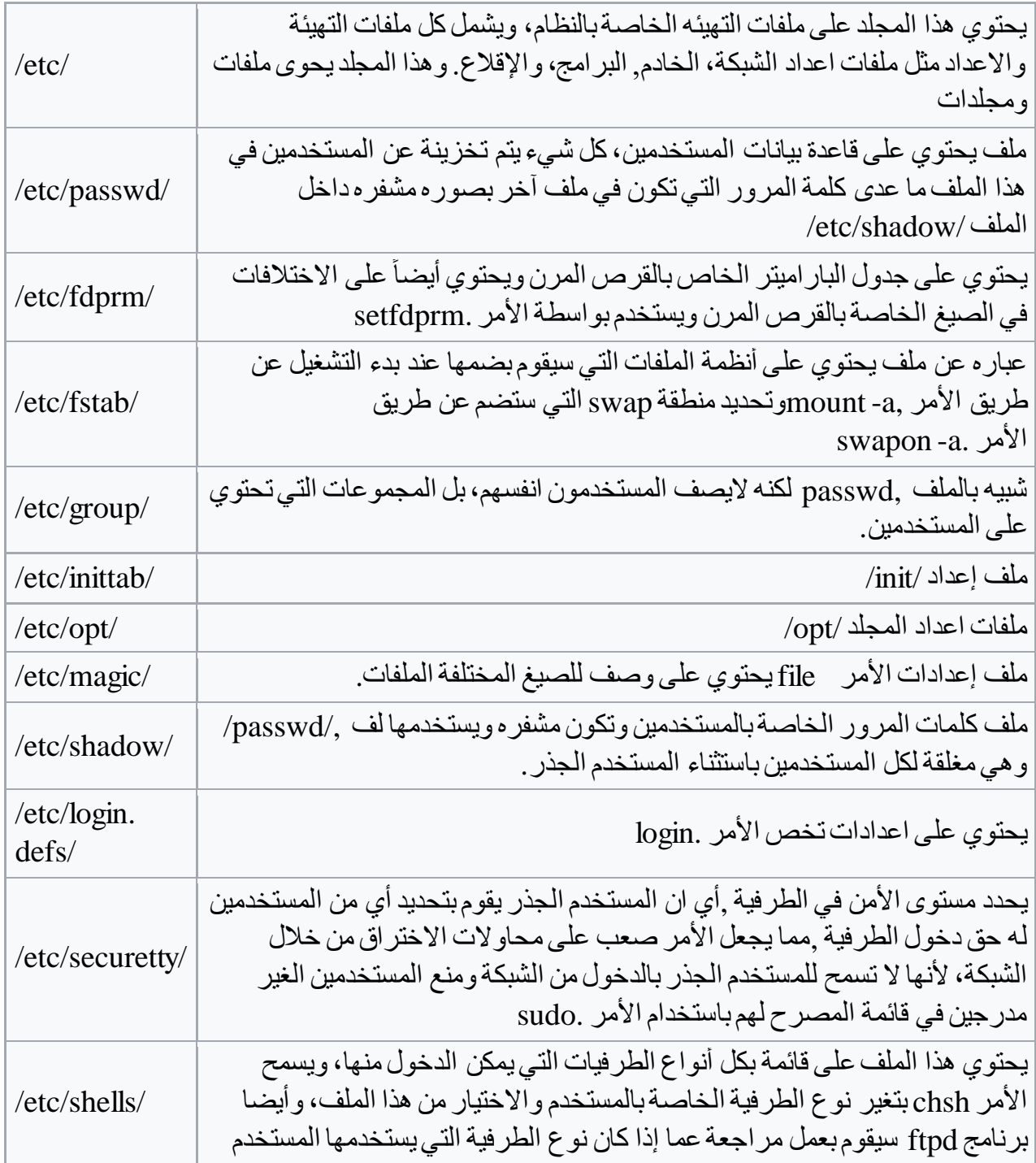

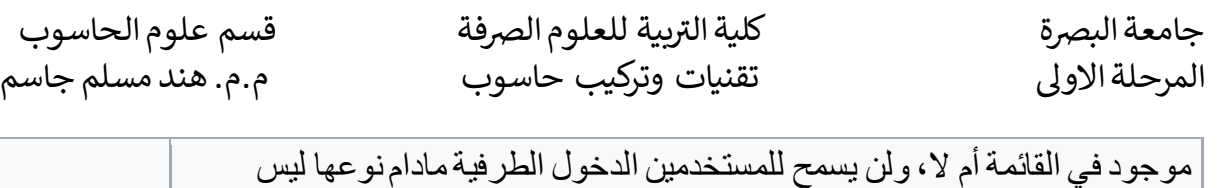

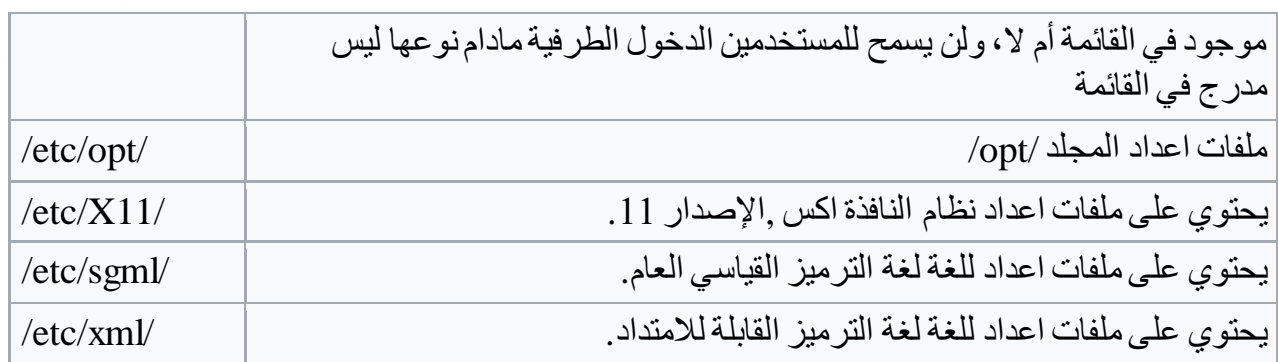

التسلسل الهرمي لدليل/proc/

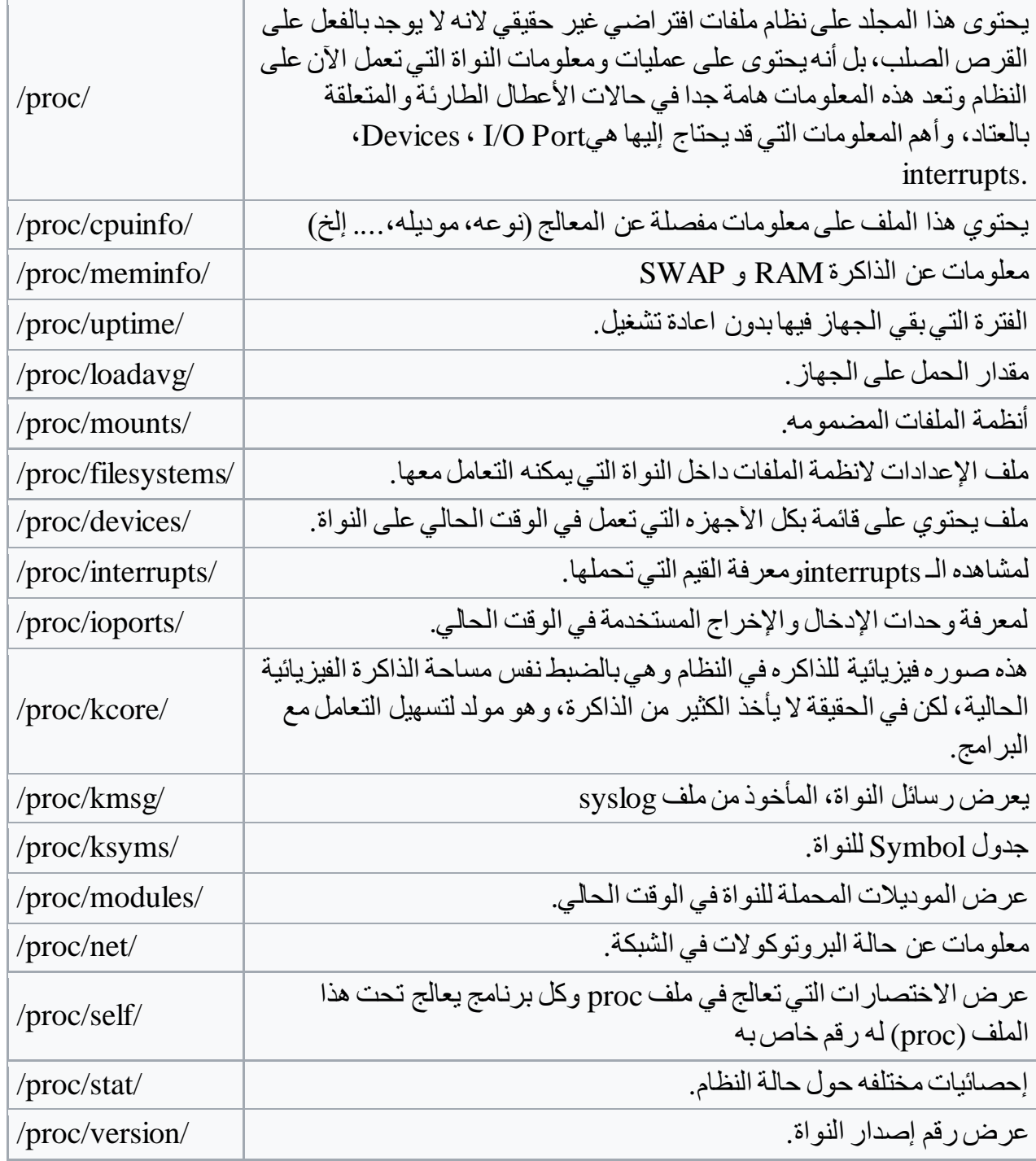

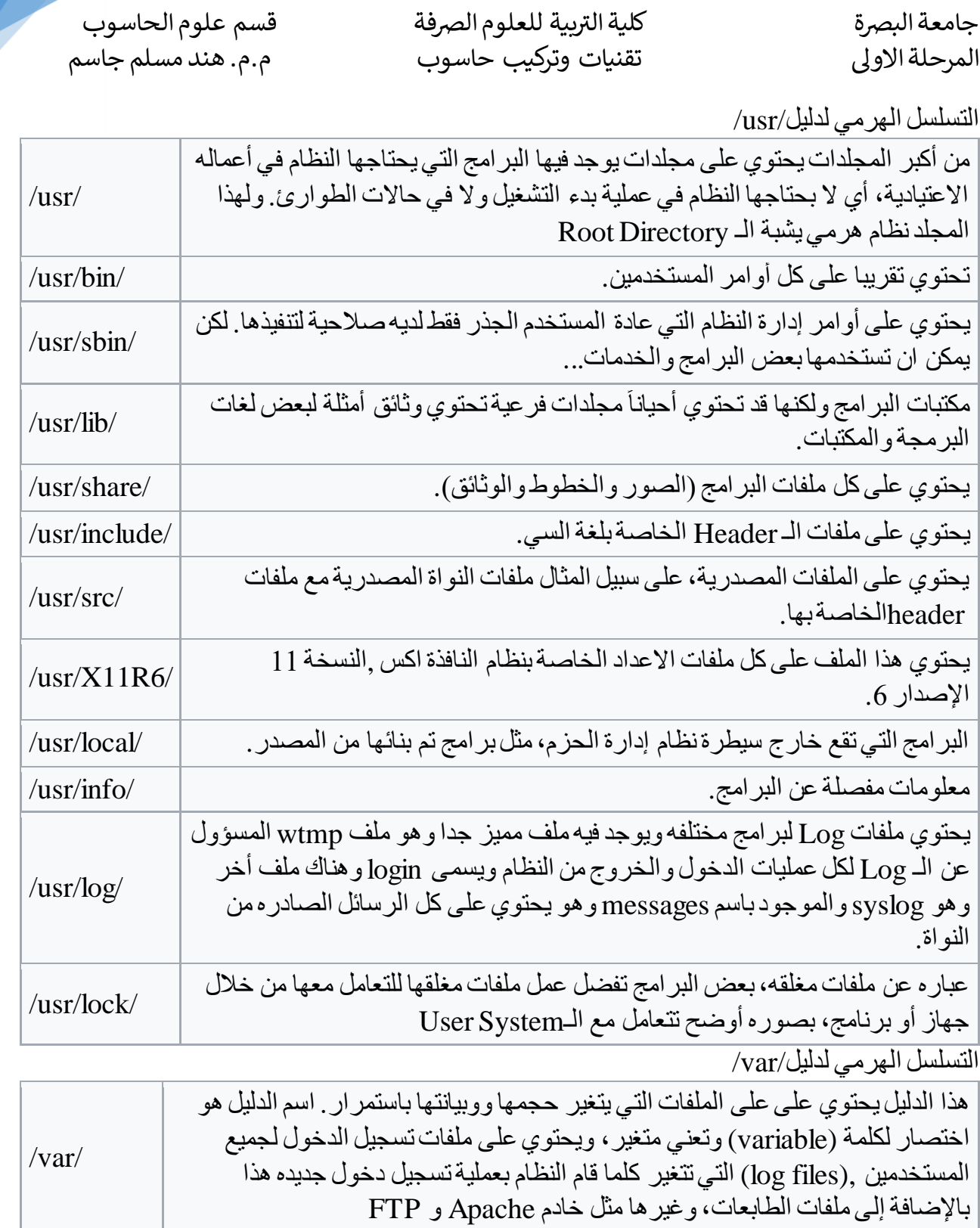

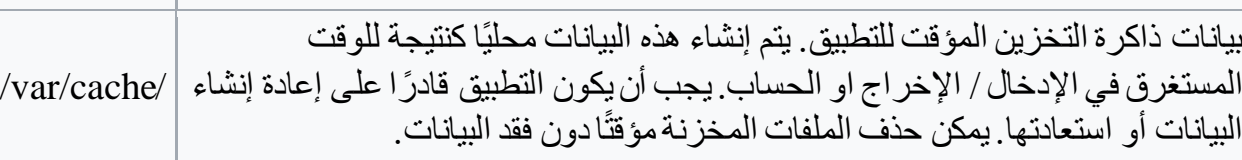

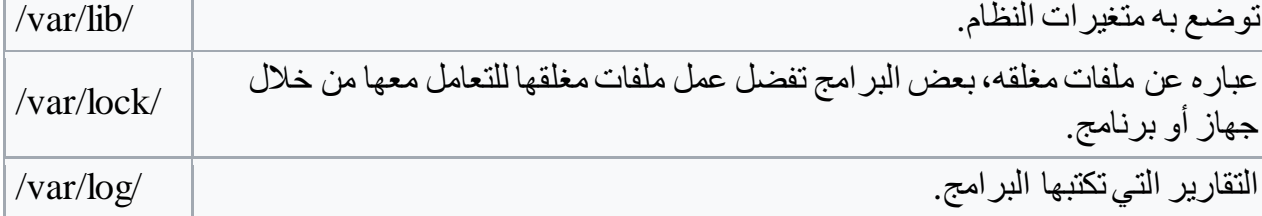

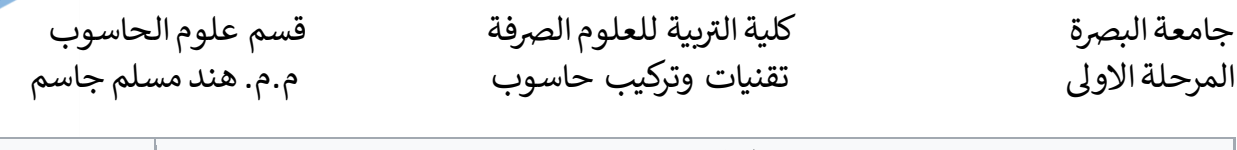

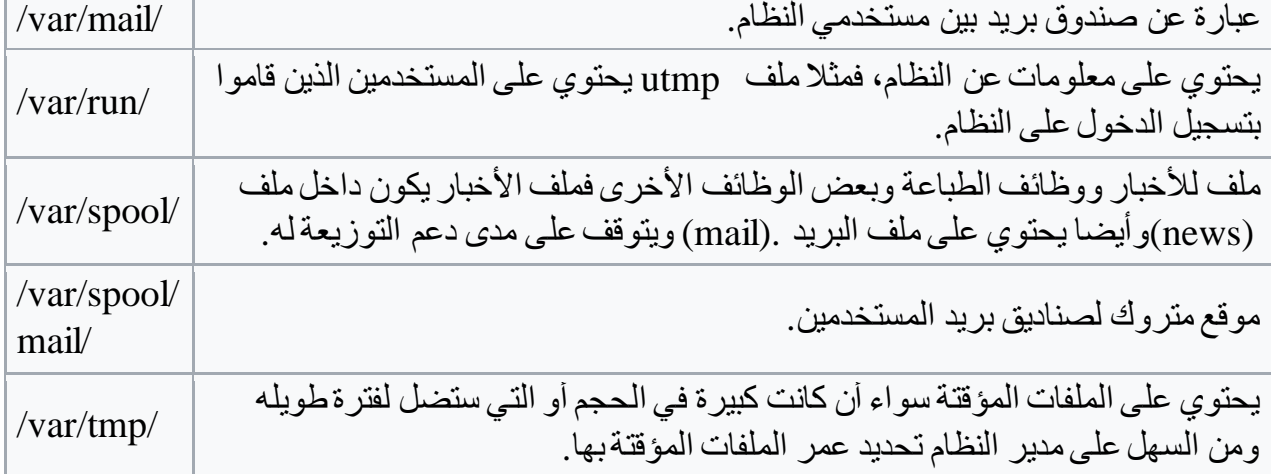

# **سطح مكتب نظام التشغيل Ubuntu**

- .1 هي مساحة سطح المكتب.
- .2 شريط Launcher :او Panel Dock يحتوي على االيقونات المهمة للوصول السريع للملفات والتطبيقات واالعدادات
- .3 شريط Activities: هو شريط يظهر النوافذ النشطة حاليا وكذلك الوقت والتاريخ وحالة البطارية واتصال الــ Wi-Fi كما انه يظهر فيه اشعار ات البريد الألكتروني الذي قمت بتسجيله في برنامج Thunderbird وmenu system واعدادات اللغة
	- .4 ايقونة Applications:تتيح الوصول الى كل التطبيقات الموجودة في الحاسوب
- .5 ايقونة Home:تتيح للمستخدم الوصول الى ملفاته كما في االيقونتين file و Disk في panel dock
	- .6 ايقونةBin Recycle: تحتوي على الملفات واالدلة المحذوف وتتيح للمستخدم التعامل معها
	- 7. System Menu: من خلالها يستطيع المستخدم تغيير الاعدادات التي سنتعر ف عليها لاحقاً.

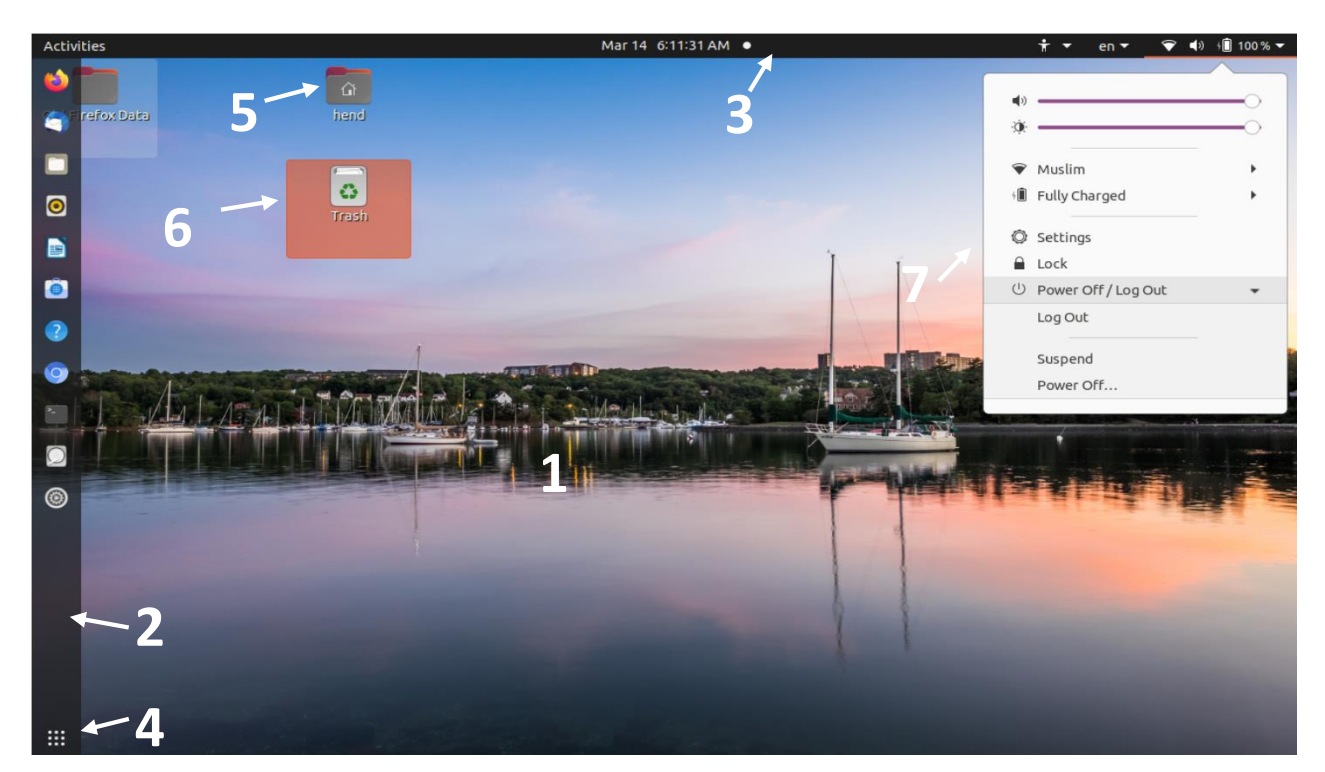

System Menu: هذه القائمة تستطيع الوصول اليها عن طريق الضغط على الأيقونة الخاصة بها في شريط Activities وهي مكونة من 7 اختيارات:

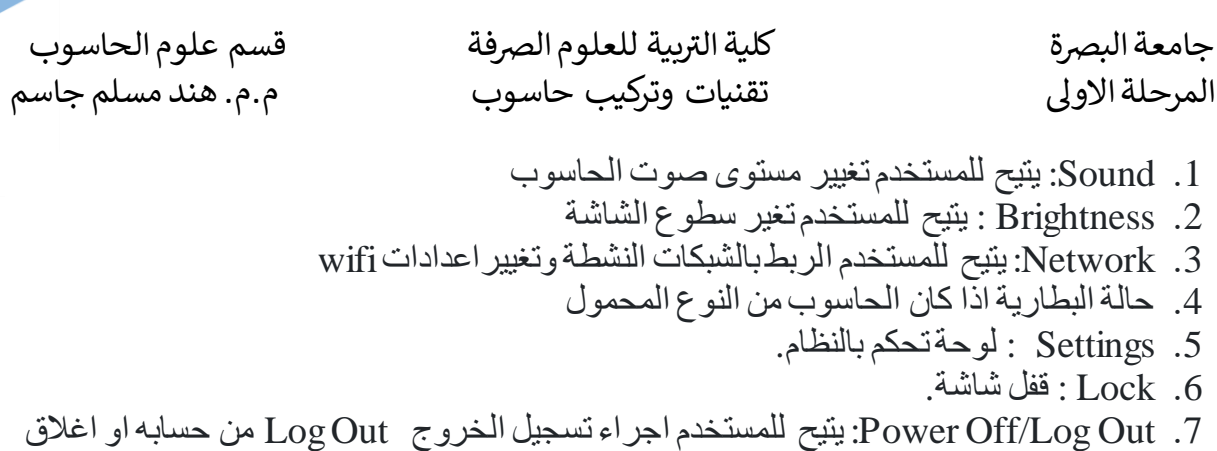

الحاسوب Off Power او اعادة تشغيله Restart او جعله في وضع Suspend

**لوحة تحكم النظام Settings**: تتيح لوحة التحكم للمستخدم تغيير اعدادات النظام بالشكل الذي يلبي طموحاته في العمل

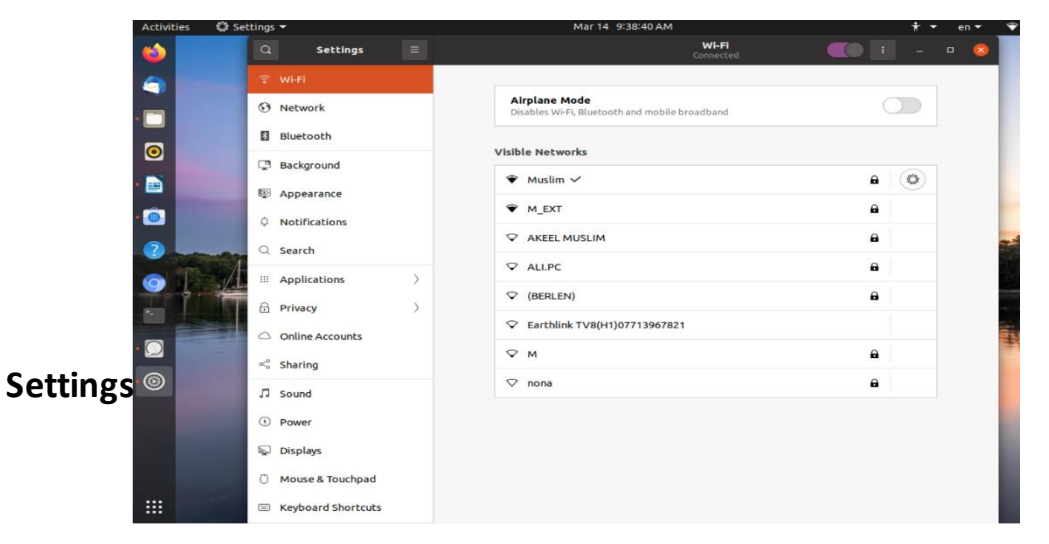

-1 Fi-Wi : يتيح الوصول الى اعدادات شبكةFi-Wi الُمتصل

-2 Network:اعدادات الشبكات الداخلية باستخدام cables واعدادات Proxy وvpn

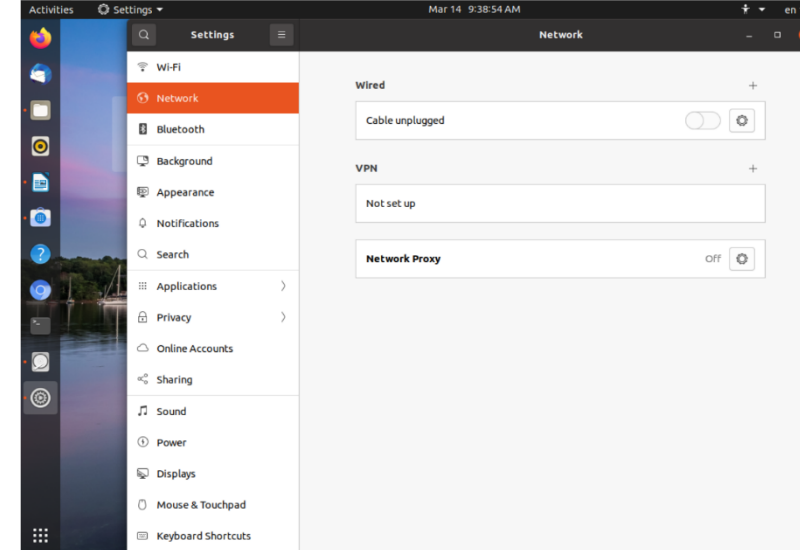

3- Bluetooth :يُمكن المستخدم من التحكم في الأجهزة المتصلة بالحاسوب عن طريق الـ Bluetoothحيث انه بحسب نظام Linux بشكل عام ال يتم التعامل مع اي جهاز عن طريق األتصال Bluetooth الى بعد عمل اقتران Pairing بينهما حتى ال يستطيع احدهم اختراق حاسوبك بإستخدام األتصال بـ Bluetooth.

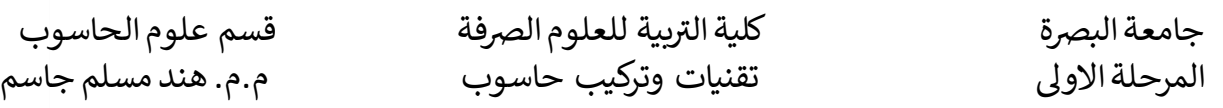

-4 Background: اختيار خلفية لسطح المكتب من الصورة التي يوفرها النظام او من صور الخاصة بالمستخدم من خالل االمر Picture Add

-5 Appearance: يتيح للمستخدم تغيير مظهر Dockمن حيث خاصية االخفاء واالظهار وحجم االيقونات وموقعه من الشاشة سواء كان في اليمين او اليسار او في االسفل.

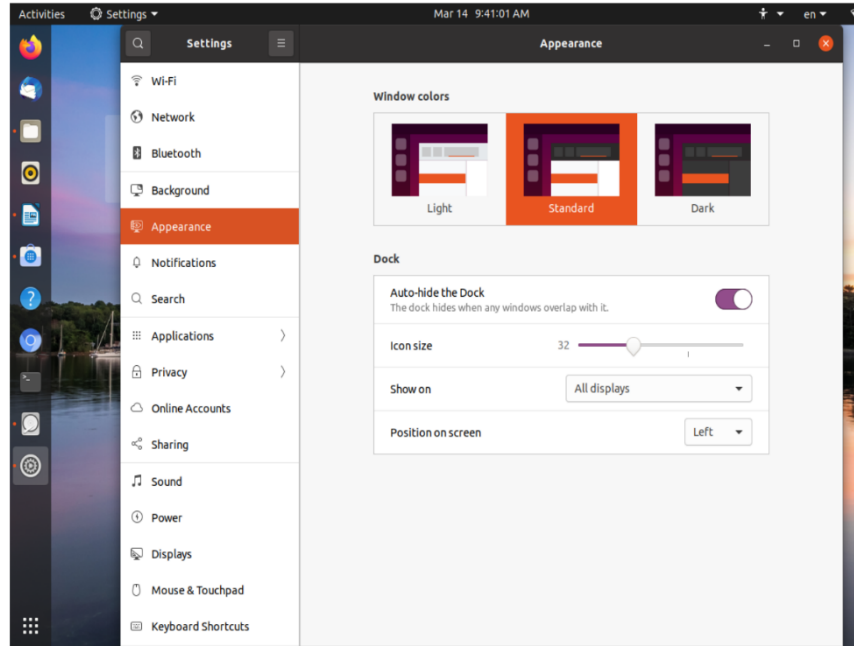

-6 Accounts Online: يُمكن للمستخدم من متابعة حساباته على مواقع التواصل األجتماعي دون استخدام المتصفح بتسجيل الحسابات التي يستخدمها ومتابعة اشعاراتها دون التواجد بشكل مستمر على الموقع نفسه بإستخدام المتصفح .

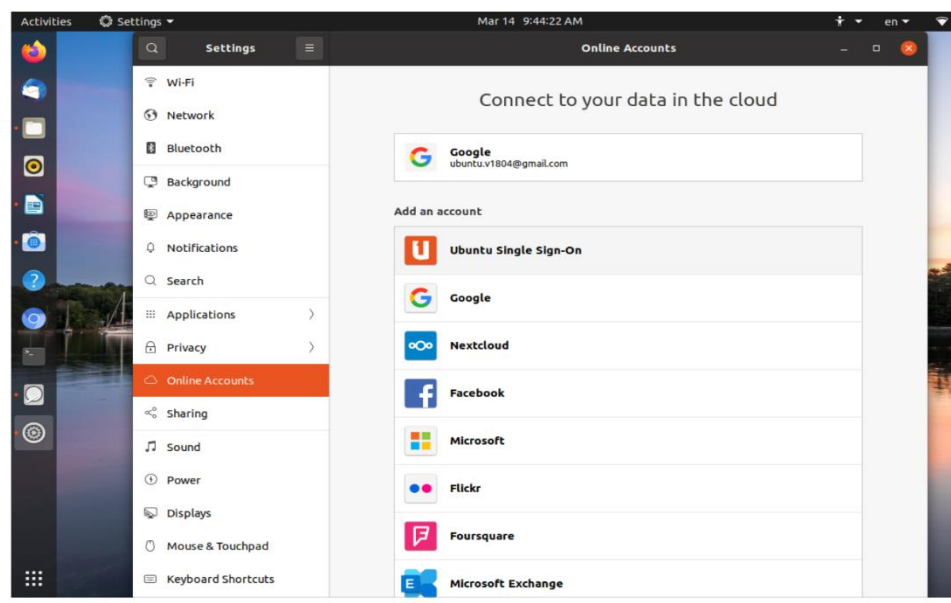

-7Color : يُمكن المستخدممن معايرة بطاقة الرسوميات حاسوب ليقوم بضبط الوان الشاشة بما يالئم امكانيات بطاقة الرسوميات

-8Displays : يُمكن المستخدممن التحكم في دقة وضوح الشاشة و التحكم في تدوير الشاشة واالضاءة الليلية

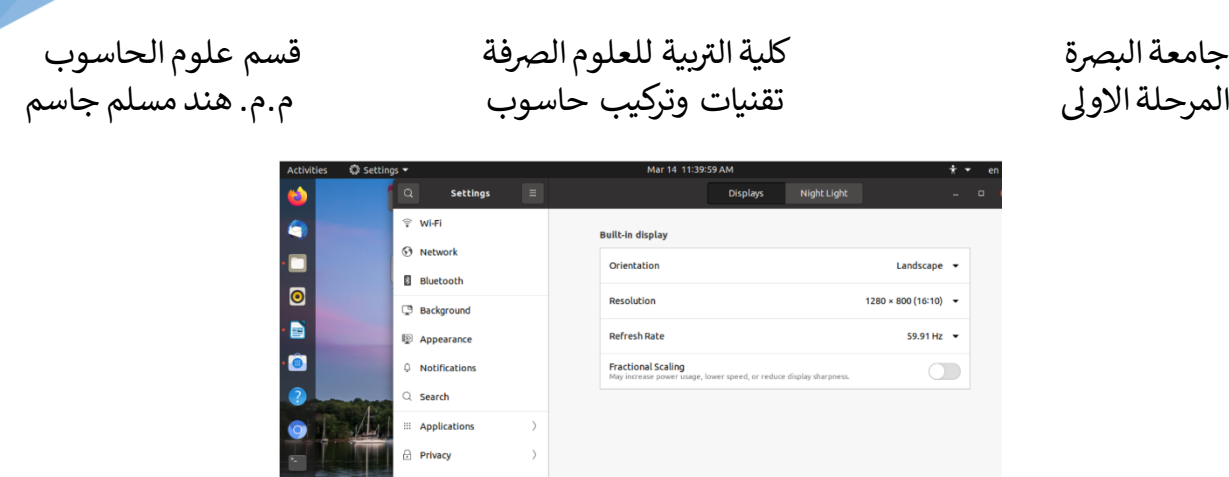

-9Touchpad & Mouse: يمكن التحكم في سرعة الضغط المزدوج اما في حالة استخدام للوحة اللمس كالتي توجد في الحواسيب المحمولة فبإمكانك التحكم في سرعة التحرك بالسهم و طريقة تمرير الصفحة سواء رأسيأً او أفقياً .

 $\sqrt{2}$  Sound  $\odot$  Pr

( Mouse & Touchpad E Keyboard Shortcuts

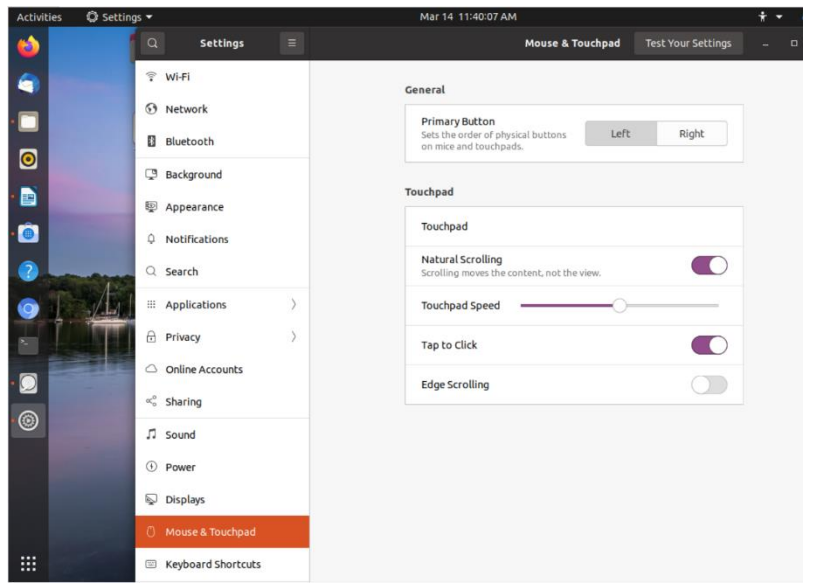

-7 Shortcuts Keyboard: اظهار كل المختصرات التي يستخدمها النظام

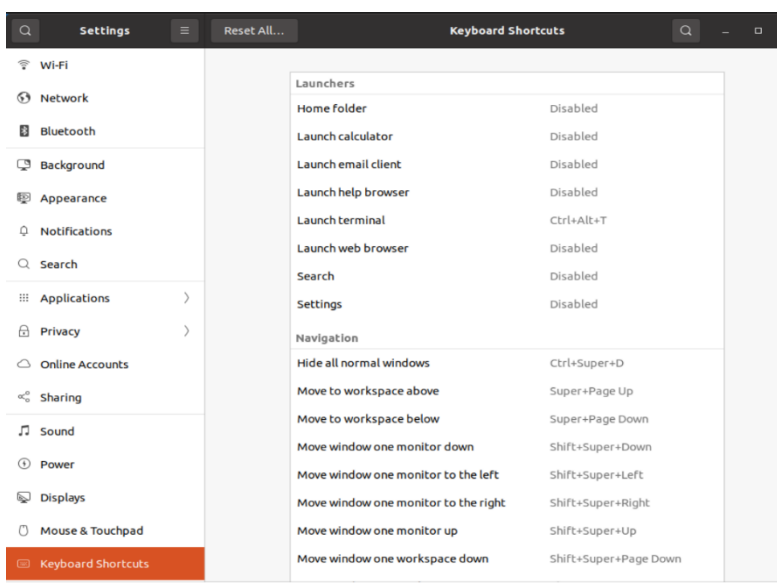

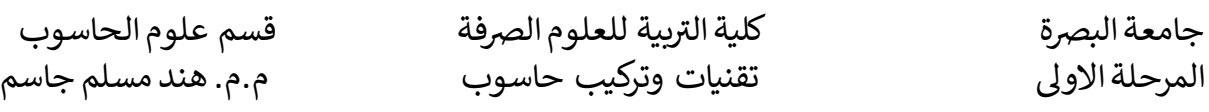

بية للعلوم الرصفة قسم علوم الحاسوب

-8 Time and Date: يتيح التحكم بهئية الوقت وتحديد منطقة الوقت والتاريخ

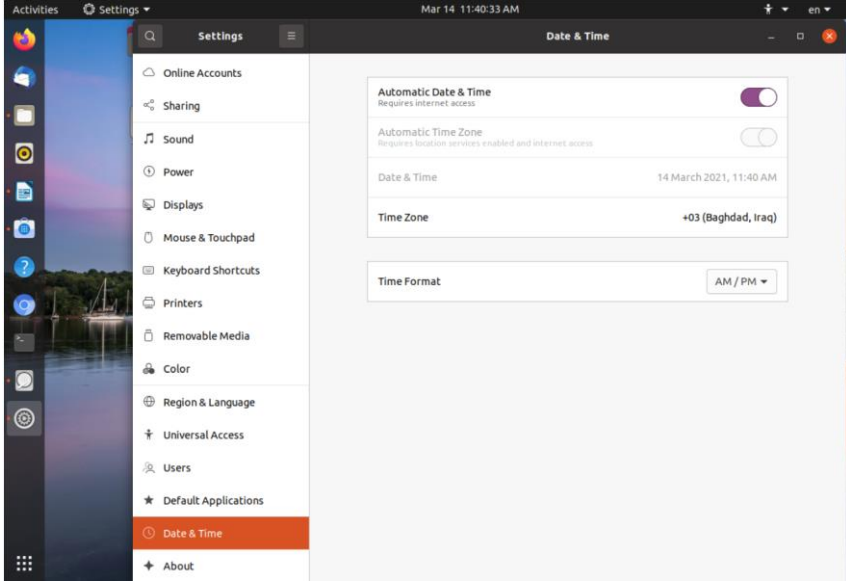

-9 About : يعرض معلومات العتداد والبرامجيات الخاصة بالحاسوب

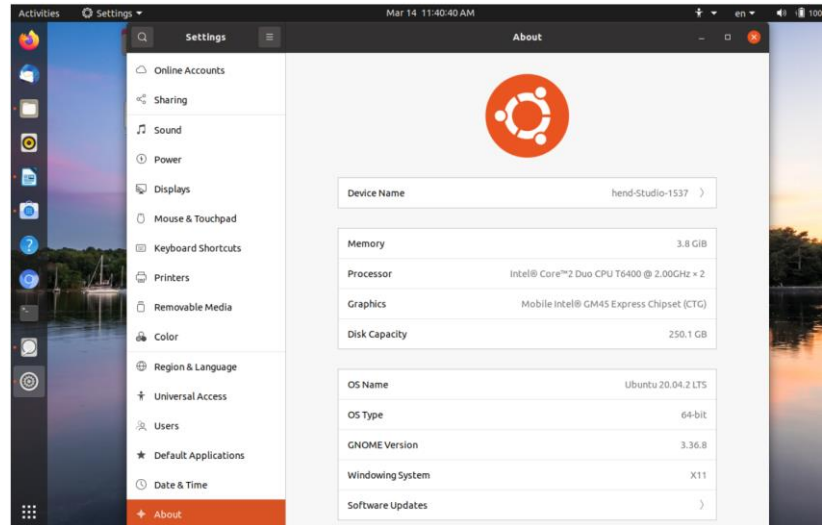

-12Language and Region:يُمكن المستخدممن التحكم في اللغات التي يدعمها النظام والتحكم في لغة االدخال ولوحة المفاتيح وطرق االدخال

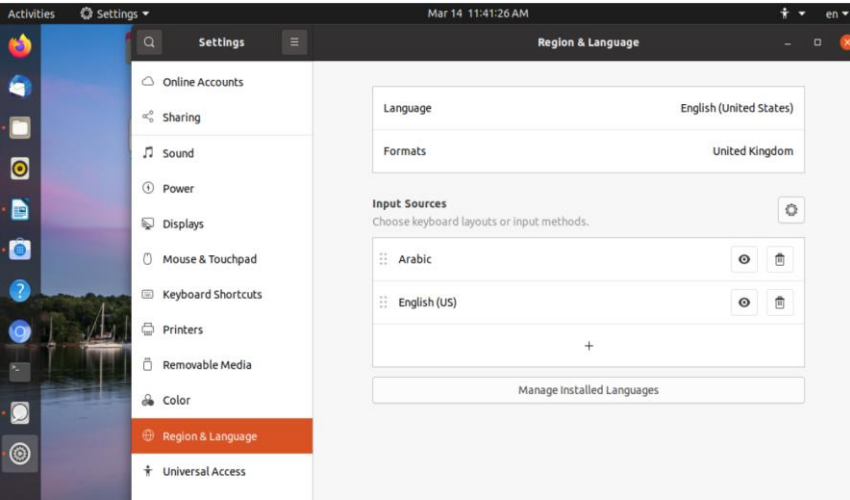

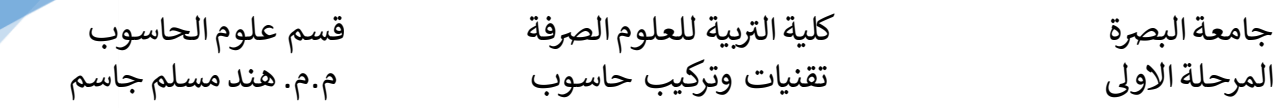

**الطرفية Terminal:** الطرفية أو بشكل أدق محاكي الطرفيةTerminal Emulator هوعبارة عن ادأة او برنامج يستخدم الدخال البيانات او عمليات عن طريق اوامر نصيه هذه اوامر تكون لغرض اضافة برامج جديده او حذف برامج قديمه ....الخ . يمكن الوصول الى الطرفية عن طريق Applications  $\rightarrow$  Terminal

او من خالل dock

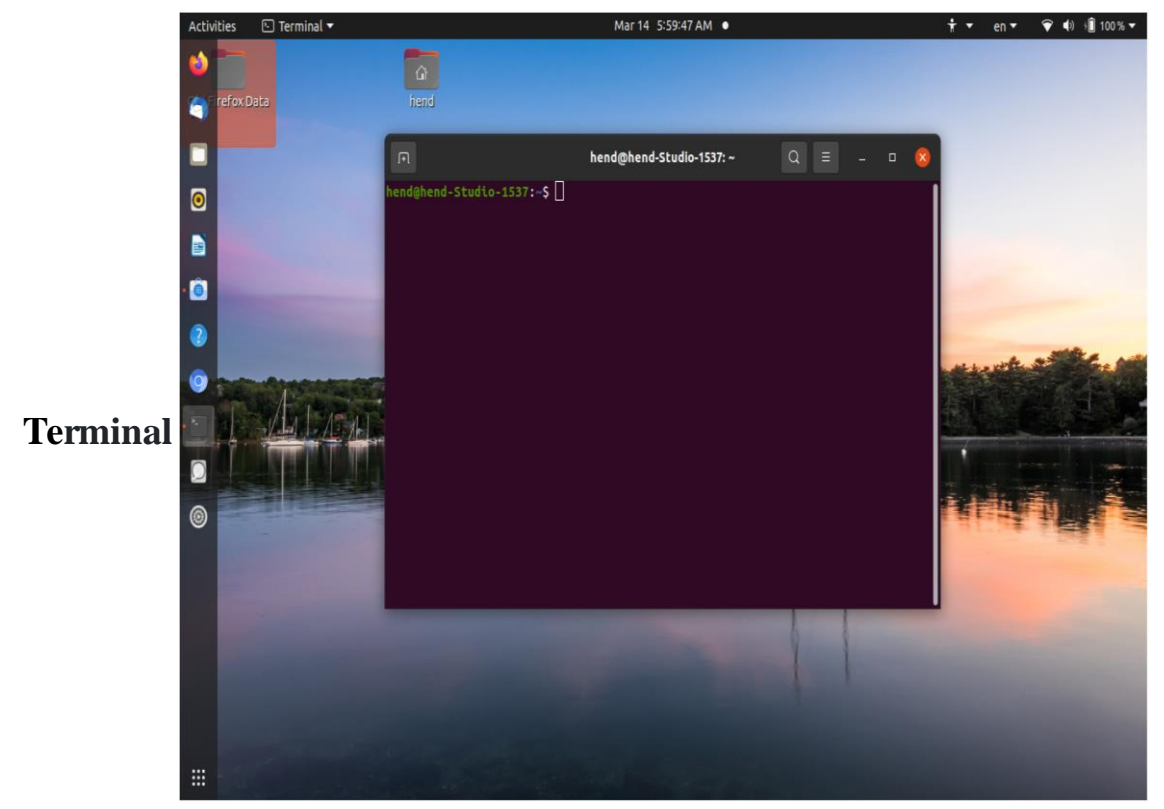

**اوامر النظام و ادواته :**

-1 اداة **Sudo** وهي اداة تعطي المستخدم صالحية مؤقتة لتنصيب او حذف البرامج او الحزم وهي Super User do لـ اختصار -2 اداة **APT** وهي اداة الحزم المتطورة تتولى مهمة ادارة االعتمادية dependency باستخدامها سوف يتم التخلص من مشاكل التبعية وذلك بسبب تصميمها من خالل مستودعات المصادر repositories software المتواجدة على االنترنت. **مثال لتنصيب برنامج vlc** بعد تشغيل الطريفة سوف نكتب االمر التالي Sudo apt-get install **vlc** -3 امر الحذف remove يستخدم لحذف البرامج والحزم والملفات Sudo apt-get remove **vlc** والزالة البرامج مع لواحقها Sudo apt-get autoremove والزالة الحزم اللواحق مع ملفات االعداد Sudo apt-get autoremove—purge -4 االمر clean يمسح النسخ من الحزم المنطبة في الحاسوب من دون الضرر بالحزم المنصبة Sudo apt-get clean ولمسح الحزم المزالة حيث يعمل على تحري مساحة كبيرة Sudo apt-get autoclean

18 بية للعلوم الرصفة قسم علوم الحاسوب جامعة البرصة كلية الت ر المرحلة االوىل تقنيات وتركيب حاسوب م.م. هند مسلم جاسم -5 اوامر الترقية والتحديث upgrade & update تستخدم لتحديث بيانات او ترقية الحزم المنصبة في الحاسوب Sudo apt-get update Sudo apt-get upgrade -6 األمر date هذا األمر لعرض التاريخ -7 األمر cal هذا األمر لعرض التقويم -8 األمر df لعرض المساحة الفعلية للهارديسك أو الذاكرة -9 األمر "free "يستخدم لعرض سعة الذاكرة المؤقته المتاحة مثل RAM وليست الذاكرة الدائمة مثل Hard disk -10 األمر exit يستخدم للخروج من الطرفية -11 األمر clear يستخدم لمسح الشاشة أو األكواد الموجودة في الشاشة -12 األمر history يستخدم لعرض االوامر األمستخدمة في الطرفية -13 األمر SHELL\$ echo يستخدم لمعرفة نوع الشل المستخدم في نظامك -14 األمر pwd يعرض المجلد الحالي -15 األمر ls يعرض لك المجلدات والملفات الموجودة في المجلد الحالي -16 األمر l- ls يعرض لك الملفات والمجلدات الموجودة مع بعض التفاصيل اإلضافية -17 األمر cd لتغيير مسار المجلد الحالي -18 األمر .. cd للعودة مقدار مستوى واحد الى االعلى -19 األمر– cd العودة الى المجلد السابق -20 األمر gedit لفتح المذكرة -21 األمر mkdir إلنشاء مجلد جديد -22 األمر cp يستخدم لنسخ الملفات والمجلدات -23 األمر mv يستخدم لنقل الملفات -24 األمر rmيستخدم لحذف الملفات فقط -25 األمر rmdir لحذف المجلدات بشرط عدم وجود ملفات بداخلها

-26 األمر r- rmdir يستخدم لحذف المجلدات مع الملفات اللي بداخلها